## Annexure 2: Live Details

| Company Name  | Reliance Nippon Life Asset Management Limited     |
|---------------|---------------------------------------------------|
| Symbol        | RNAM                                              |
|               | IS (Non-retail category)                          |
| Series        | RS (Retail category – Bid value < or = Rs 2 lacs) |
| ISIN          | INE298J01013                                      |
| Issue Size    | Upto 17,507,595 equity shares of Rs 10/- each.    |
|               |                                                   |
| Date of Offer | June 13, 2019 & June 14, 2019                     |
| Floor Price   | Rs 212/-                                          |
| Market Lot    | 1 Equity share                                    |
| Tick Size     | Rs 0.05                                           |

#### Issue details for live session

## Non Retail category Bidding details (IS Series)

| Bidding session Date           | June 13, 2019            |
|--------------------------------|--------------------------|
| Bidding session Time           | 09:15 Hrs to 15:30 Hrs.  |
| Series                         | IS (Non retail category) |
| Date to indicate CARRY         |                          |
| FORWARD of unallocated Bids in |                          |
| Non-retail category*           | June 14, 2019            |
| Carry Forward Timings          | 09:15 Hrs to 15:30 Hrs.  |

\* Trading members who want to carry forward their unallocated non-retail bids on T+1 shall have to modify such bids and opt to carry forward the bids on the NEAT terminal of IPO. For further details refer circular NSE/CMTR/39979 dated January 18, 2019.

# Bidding session DateJune 14, 2019Bidding session Time09:15 Hrs to 15:30 Hrs.SeriesRS (Retail category)Bidding at Cut-off - 'RS'seriesCut-off available - Default option on order entry<br/>screenReservation portion %10% of offer size

## **Retail category Bidding details (RS Series)**

# **TAP Parameters for Live**

Members have the option to use either of the below TAP versions for connecting to Exchange (Live) environment.

# Windows TAP Software:

| Sr.<br>no. | Setup Name          | Version | OS      | Extranet path          |
|------------|---------------------|---------|---------|------------------------|
| 1          | TAP_1.1.7_Setup.exe | 1.1.7   | Windows | /Common/IPO-OFS/WinTAP |

# Linux TAP Software:

| Sr. | Setup Name                | Version | OS    | Extranet path          |
|-----|---------------------------|---------|-------|------------------------|
| no. |                           |         |       |                        |
| 1   | TAP_7.0.11_Setup.sh,      | 7.0.11  | Linux | /Common/IPO-OFS/LinTAP |
|     | TAP_7.0.11_SetupFiles.zip |         |       |                        |

| New TAP Version                                               | TAP configuration                                                                                                    |
|---------------------------------------------------------------|----------------------------------------------------------------------------------------------------|
| For Windows – Version 1.1.7                                   | For Windows TAP –                                                                                                    |
| Member Code                                                   | IPO - Configuration X                                                                                                    |
| Member LAN IP                                                 | Broker ID :<br>TAP Configuration<br>Box ID :                                                                                                    |
|                                                               | Local IP :                                                                                                    |
| WAN IP Provided by NSE                                        | WAN IP :                                                                                                    |
| Please select 'Primary'                                       | TAP Port :<br>FIX Port :<br>Connection Type :<br>Enable TAP Logging :<br>FIX                                                                                                    |
| Please select 'Live' for<br>connecting to Live<br>environment | Host Configuration                                                                                                    |
| For Linux – Version 7.0.11                                    | For Linux TAP-<br>******** [ TAP IPO Configuration Menu ] ********                                                                                                    |
| Please select 'Switch to Live<br>Environment'                 | <pre>Broker ID[] 1. Local IP[] 2. WAN IP[] 3. Box ID[0] 4. TAP Port[9604] FIX Port[0] (Not Configurable) PRIMARY Configuration. [Current Configuration]. 6. Switch to Development Configuration. 7. Connection Type.[Lease Line] Enable TAP Logging (Not Configurable). 09. Change Broker_ID Switch to Live Environment. [Current Configuration]. 11. Switch to Mock Environment Save Save Save &amp; exit. 0. Exit. ************************************</pre> |

Configuring TAP Software windows version 1.1.7 & Linux - Version 7.0.11:

# **Configuring NSE UDP server:** (For Broadcast Data Connection)

| Receiving Multicast Address | 239.50.50.41 |
|-----------------------------|--------------|
| Receiving UDP Port          | 10841        |

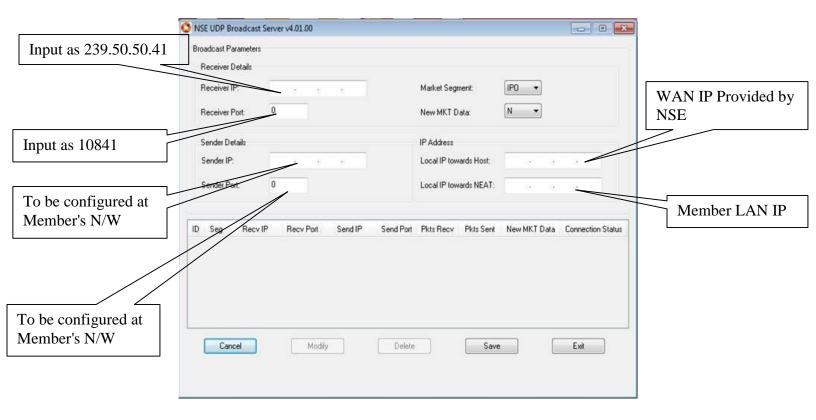

## **Important Instruction**

- Members are requested to upload the latest *participant.txt* file of Capital Market segment, which will be available on NSE extranet or internet ftp://ftp.connect2nse.com (Path: /Common/ntneat) for live purpose.
- Members may please note that all the eligible trading members of the Capital Market segment will be eligible to participate in the live session using their existing Capital Market user id with default password as "NEATPM".
- In case of queries, members are advised to contact Toll Free no: 1800 266 0053.